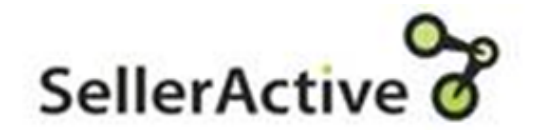

# Setting up your integrations

#### Step 1 Integrate Your Marketplaces

- All integrations live under Settings > Integrations
- Always integrate Amazon first since this will trigger the augmentation process (which is vital for listing).

#### Integrate Amazon

Amazon -Select connect on the Amazon Tile. Follow all proceeding steps.

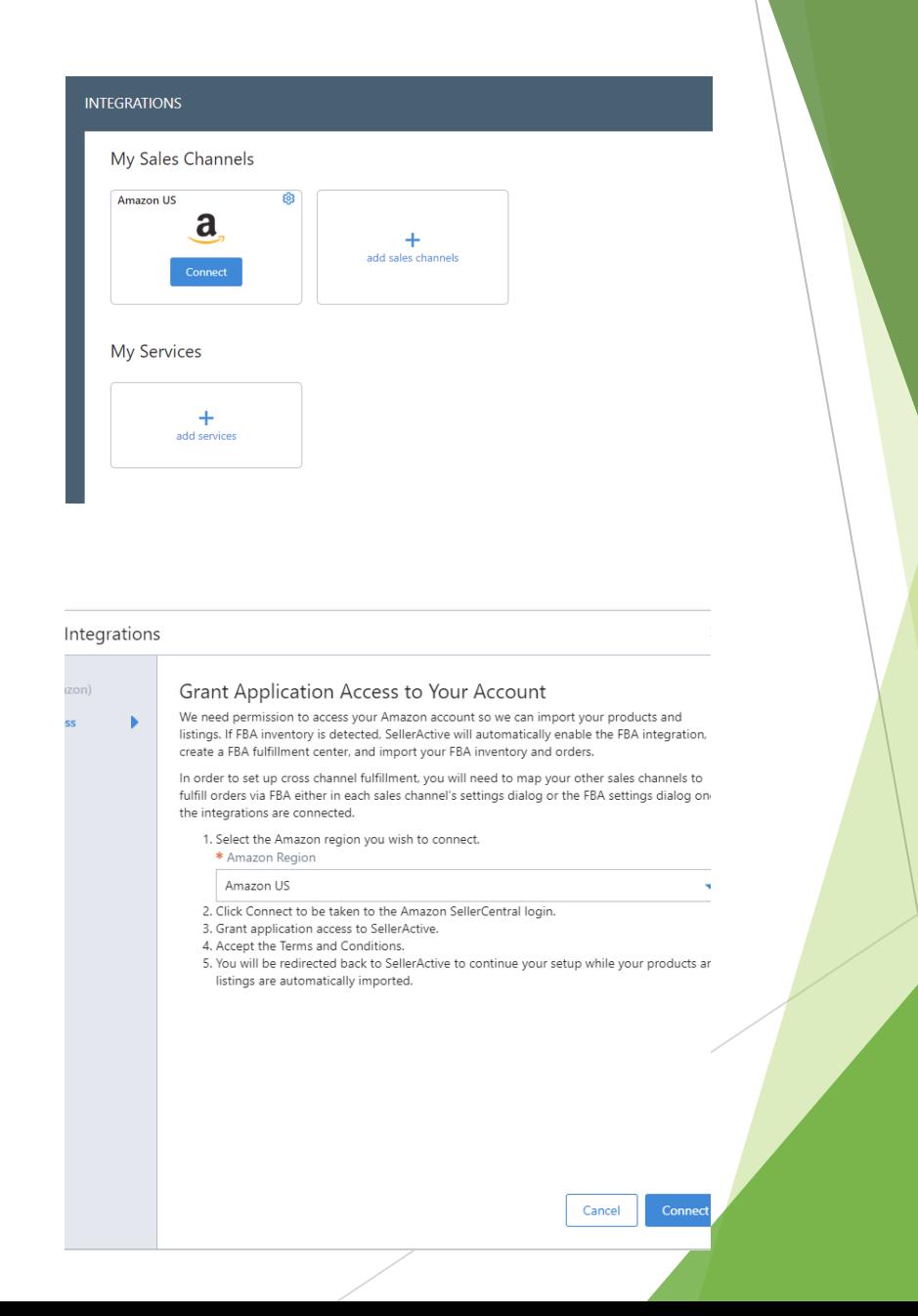

## **Inbound Settings**

**Import Listings** – Allows inventory to be imported into SellerActive.

**Import Orders** – Allows orders to be imported into SellerActive.

#### **OutBound Settings**

**Export and Manage Quantities** – Allows SellerActive to push qty to marketplaces

**Export and Manage Prices - Allows** SellerActive to push price to the marketplace.

### Managing Price and Quantities.

- Export and manage quantities and prices are powerful settings. We recommend, prior to turning these on, that you do a few things to help avoid any potential issues.
	- $\triangleright$  Set up all pricing strategy related fields
	- Prepare the items you plan on listing to marketplaces.
	- Verify all quantities and prices are correct in SellerActive
	- Once the above is completed you can turn on.
- Both Export and manage Prices and quantities must be turned on in order to publish any item to a marketplace through SellerActive.

#### Ebay Business Policies

- **Ebay Business policies need to be filled out for listing** new items to ebay.
- These live under the Listings Details tab of the ebay integration screen.
- **Shipping Location and Default policies must be filled out** if you intend to list to the ebay marketplace.
- If Default Policies are absent you will need to opt in to ebay's business policies following the instructions provided.
- **Amazon FBA**
- **Deliverr**
- SkuVault
- Shipping
	- $\blacktriangleright$  Shipstation
	- **Shipworks**
	- **Desktopshipper**

#### **My Services** Amazon FBA දලි3 ShipStation Deliverr දලි3 Shipworks හි හි a  $+$ ю ᇹ add services **AUTHORIZED** A DISCONNECTED A DISCONNECTED A DISCONNECTED

Integrate Your Services

#### Resources

- Setting up Cross Channel Fulfillment
	- [Cross-Channel Fulfillment for Amazon](https://www.selleractive.com/support/amazon/integration-settings/cross-channel-fulfillment-for-amazon-fba-sellers)  FBA Sellers
	- How do I make sure that my FBA [quantity reaches the non-Amazon sales](https://www.selleractive.com/support/enable-auto-fba)  channel?
- ▶ Walmart integration walkthrough
	- https://www.selleractive.com/en/supp ort/integrate-walmart-with-selleractive
- **Ebay Business Policies** 
	- https://www.selleractive.com/support/ ebays-new-business-policies
- Support email [support@selleractive.com](mailto:support@selleractive.com)
- Support articles www.selleractive.com/support